# 在vCenter上安装PCA/PCP失败,出现证书错误

### 目录

简介 先决条件 要求 使用的组件 问题 解决方案 相关信息

## 简介

本文档介绍vCenter 7.0U2或更高版本的特定安装故障(使用PCA和PCP)。

## 先决条件

#### 要求

Cisco 建议您了解以下主题:

- vCenter
- VMware
- Prime协作调配(PCP)
- Prime协作保证(PCA)

#### 使用的组件

本文档中的信息基于vCenter 7.0 U2和PCA 12.1SP4。

本文档中的信息都是基于特定实验室环境中的设备编写的。本文档中使用的所有设备最初均采用原 始(默认)配置。如果您的网络处于活动状态,请确保您了解所有命令的潜在影响。

### 问题

在vCenter 7.0SU2或更高版本上安装PCA/PCP时,部署会失败,并且在查看详细信息期间出现证书 错误

这些错误在vCenter 7.0SU2上未出现:仅在vCenter 7.0和7.0U1上可见,安装在Center 7.0和 7.0U1上有效。如果单击"忽略",如图所示:

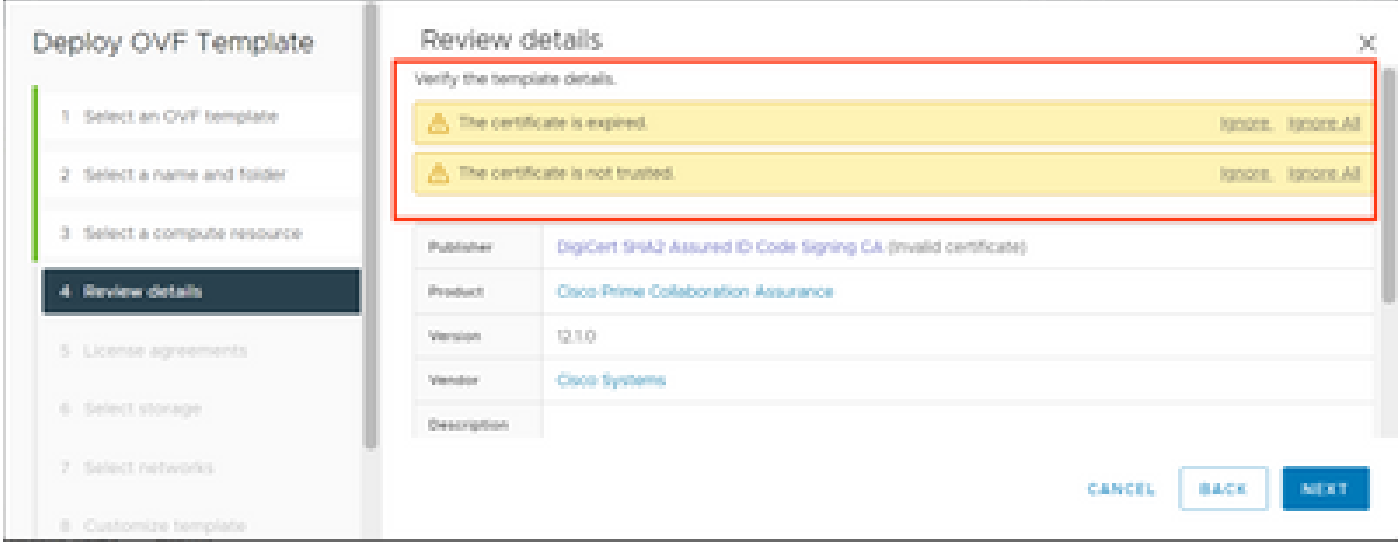

vCenter 7.0U2或更高版本的错误;此时安装失败并出现此证书错误,如图所示:

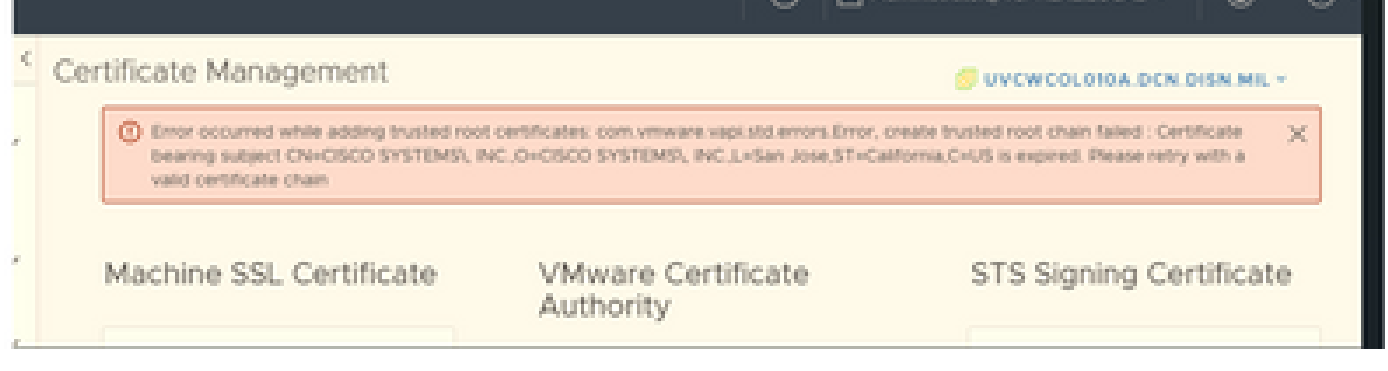

VMWare论坛在本VMWare知识库文章中确认,对于由过期证书签名的OVA<u>,这是正确的</u>。

注:OVA上的PCA 12.1SP4证书已过期,因为思科在2021年生成OVA

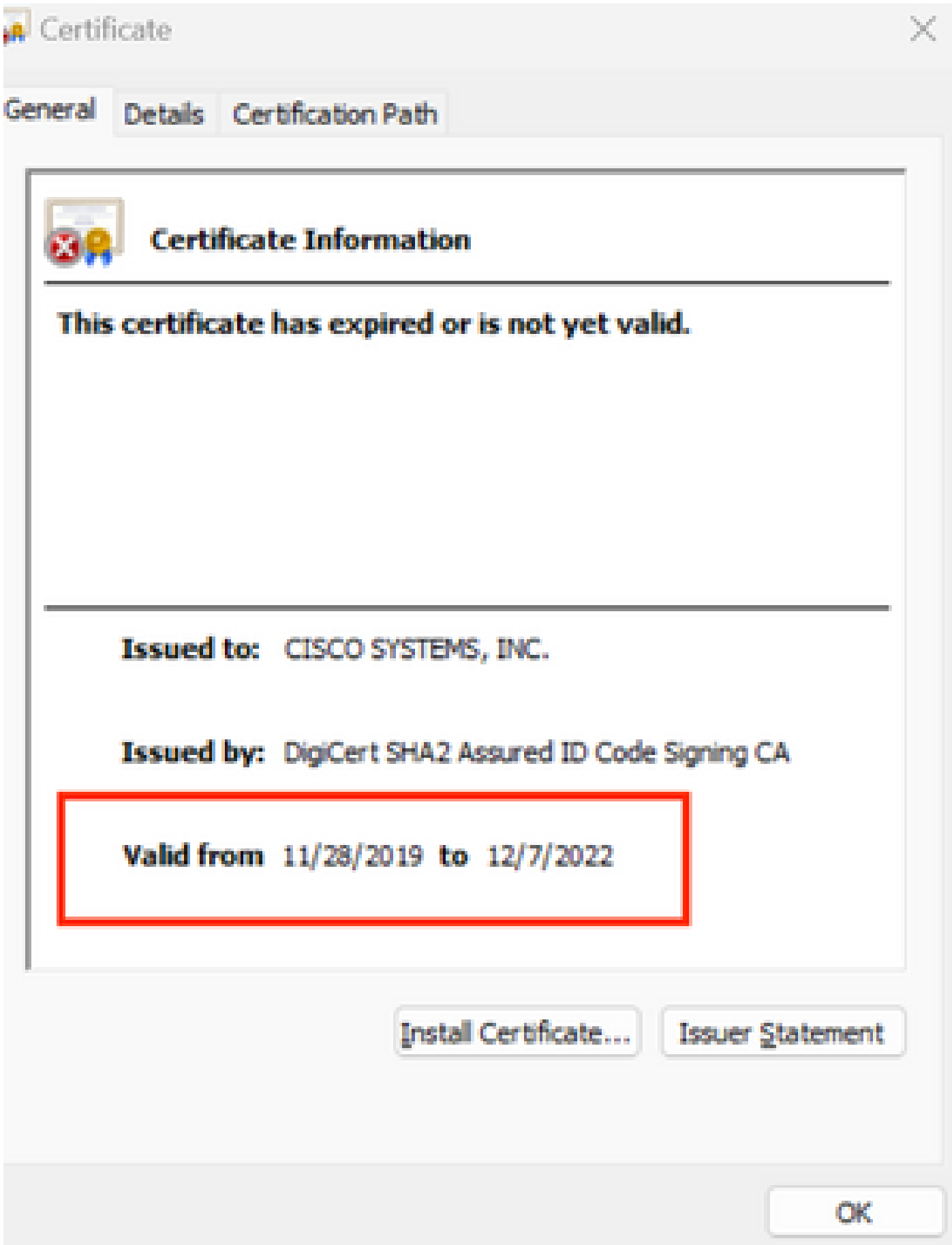

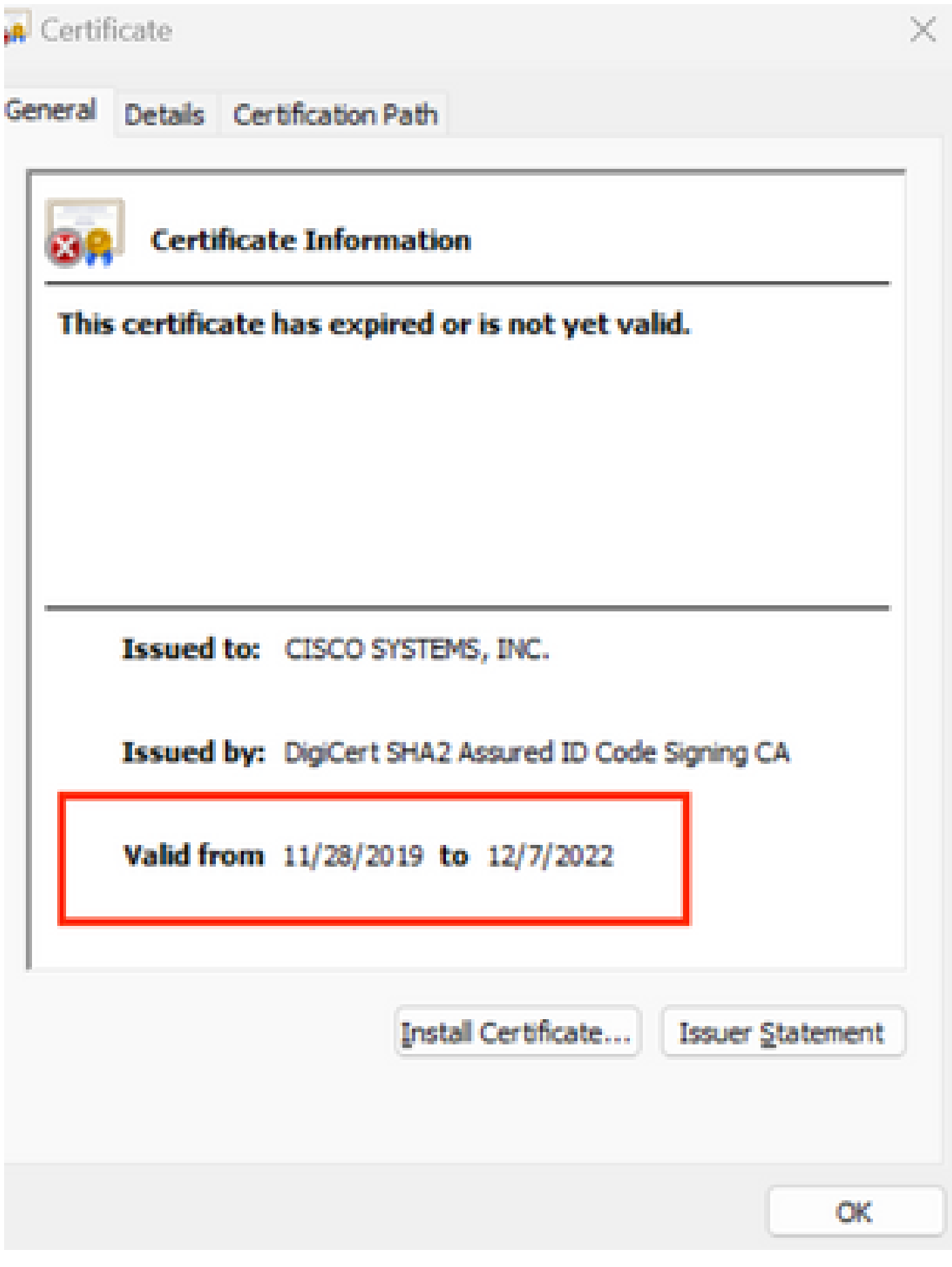

PCA和PCP寿命终止公告: https://www.cisco.com/c/en/us/products/cloud-systemsmanagement/prime-collaboration/eos-eol-notice-l...

由于两个产品都已粘贴到软件维护版本的末尾,因此思科无法使用有效证书重新生成OVA。

### 解决方案

PCA和PCP的安装可通过嵌入式ESXi主机客户端完成。

步骤1:在vCenter中,找到安装PCA或PCP的主机,然后点击该主机。通过操作菜单选择从资产中删 除,如图所示。

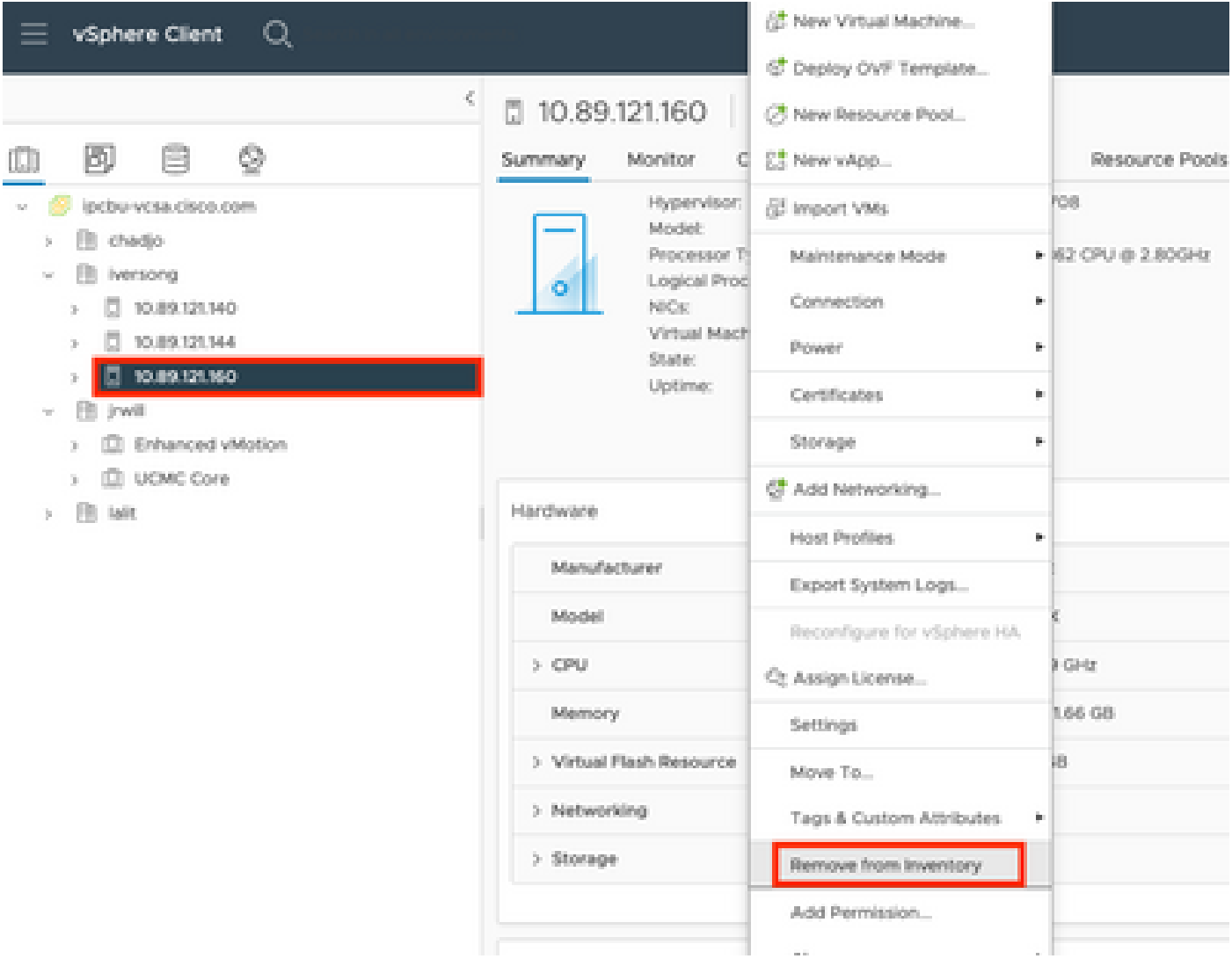

第二步:如图所示,单击Yes确认要从资产中删除主机。

## Remove Host | 10.89.121.160

Removing a host also removes all of its virtual machines, resource pools and vApps from the inventory of vCenter Server.

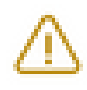

In addition, past performance data, host level permissions, user created alarms, and the values of custom attributes will be deleted. Any vApps currently on the host will turn into resource pools.

Remove this host?

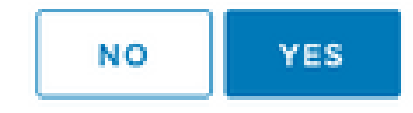

第三步:使用主机IP地址,访问您在前面的步骤中移除的主机,以访问VMWare ESXi主机客户端 (即Emebbed Host Client), 如图所示。

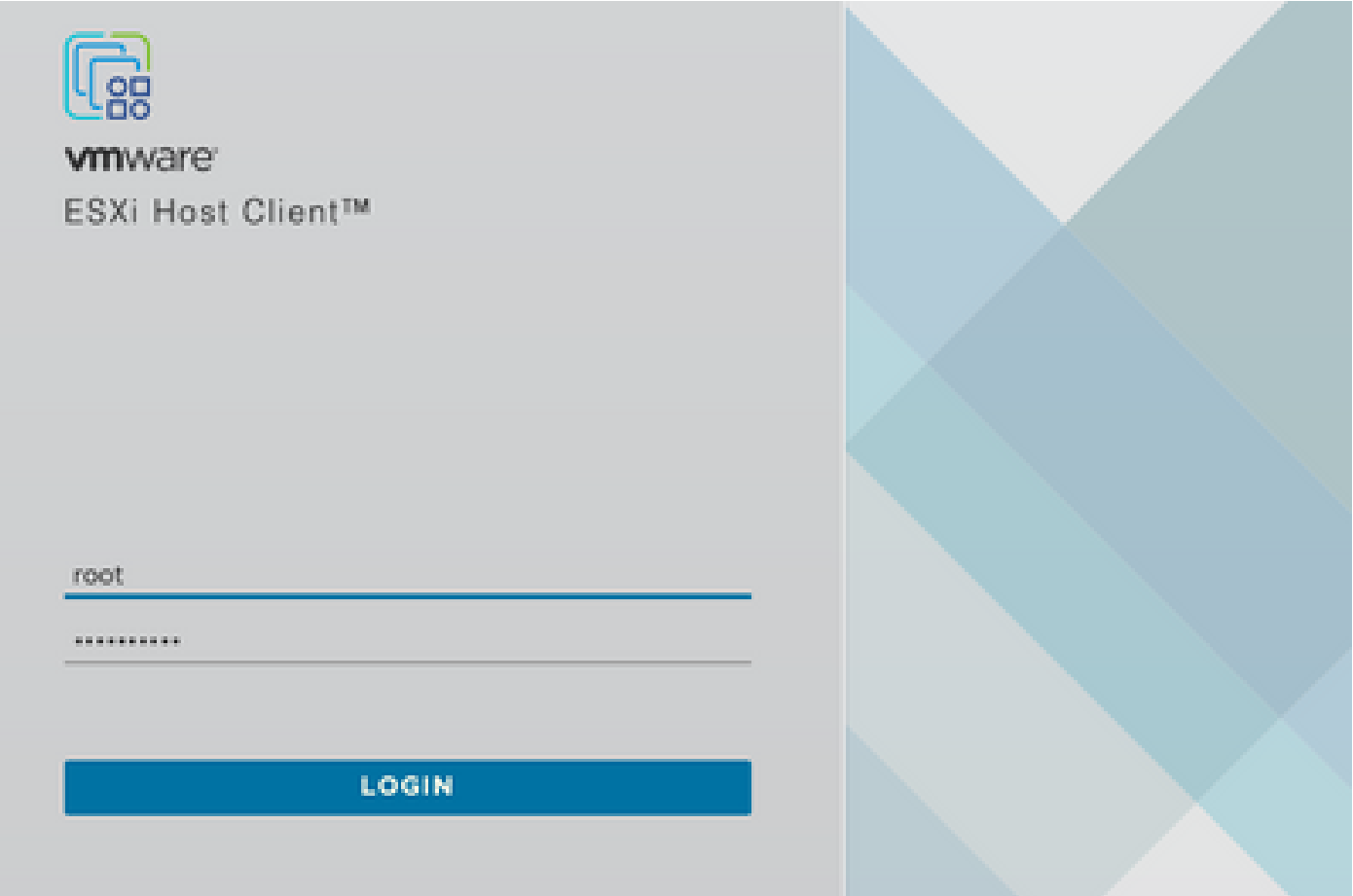

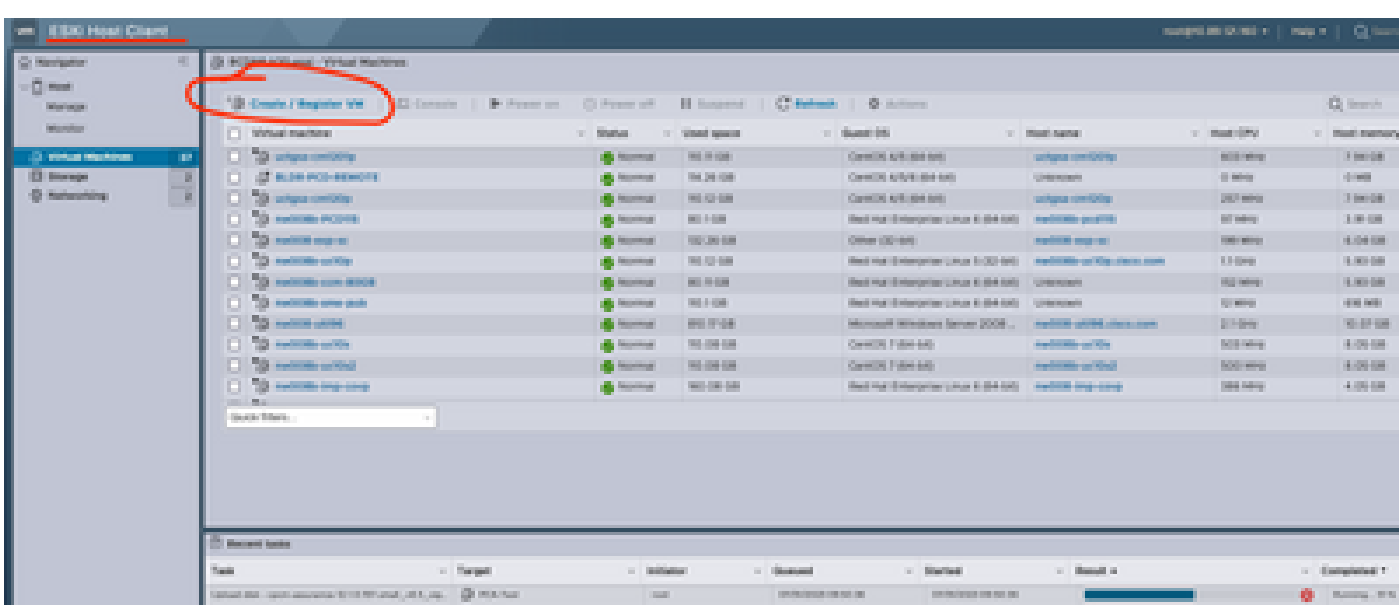

第四步: 在左侧面板中, 单击Virtual Machines, 然后单击Create / Register VM, 如图所示。

第五步:选择从OVF或OVA文件部署虚拟机,然后点击下一步,如图所示。

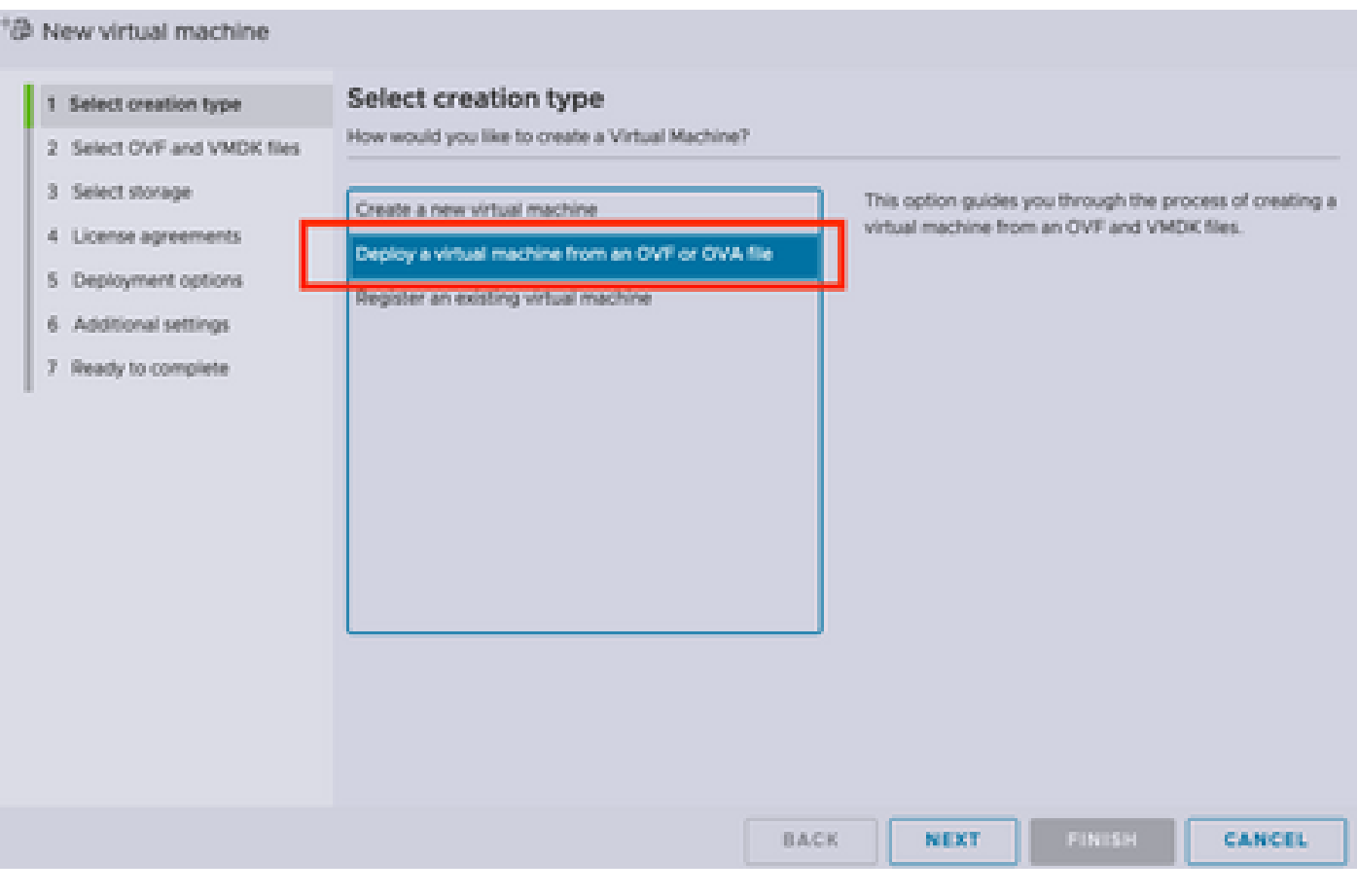

第6步:继续执行VMWare步骤以创建新虚拟机。 完成这些步骤后,PCA/PCP安装开始。 观察任 务列表以完成安装。

注:安装完成后执行以下步骤。

步骤 7.如何将主机添加回vCenter。

登录到vCenter,在左侧面板中查找要添加主机的数据中心,如图所示。

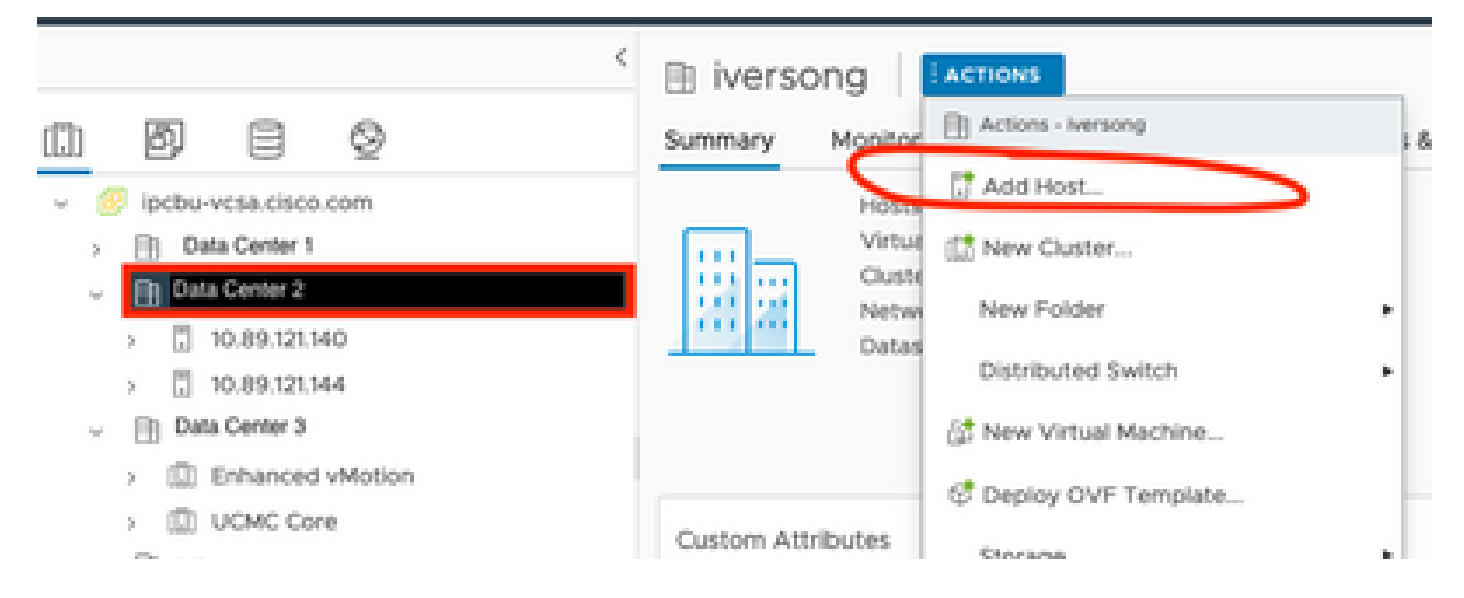

步骤 8继续执行VMWare vCenter步骤以添加主机。

## 相关信息

- [配置Prime协作保证\(PCA\)](https://www.cisco.com/c/zh_cn/support/docs/cloud-systems-management/prime-collaboration/212691-configure-prime-collaboration-assurance.html)
- [Cisco Prime协作调配指南](/content/en/us/td/docs/net_mgmt/prime/collaboration/12-6/provisioning/Guide/cpco_b_cisco-prime-collaboration-provisioning-guide-12-6/cpco_b_cisco-prime-collaboration-provisioning-guide-12-6_chapter_011.html)
- [思科技术支持和下载](https://www.cisco.com/c/zh_cn/support/index.html)

#### 关于此翻译

思科采用人工翻译与机器翻译相结合的方式将此文档翻译成不同语言,希望全球的用户都能通过各 自的语言得到支持性的内容。

请注意:即使是最好的机器翻译,其准确度也不及专业翻译人员的水平。

Cisco Systems, Inc. 对于翻译的准确性不承担任何责任,并建议您总是参考英文原始文档(已提供 链接)。